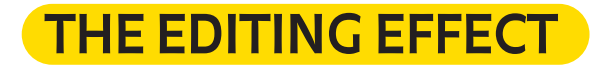

In this episode we'll be looking at how, using editing, you can create simple special effects for your short film. Using rapid cuts from one scene to the next, we can make something on set disappear and then reappear, or we can teleport characters from one place to another. But what is editing? And how do we perform these tricks?

Editing is an incredibly important part of making a film, and it's one of the first stages that must be completed once you've finished shooting.

Very often, when you make a film, not all of the scenes are shot on camera in the order in which they appear in the story. For example, if one day you were going to film your superhero running in the park, but unfortunately it started raining, then you could decide to film a later scene instead, one that takes place indoors, and then put the scenes back in the right order at the editing stage. Similarly, if you realized there were mistakes in what you've shot so far (the correct term for that is the "footage"), or if some scenes were no longer needed, then you could cut them during editing and go on to the next scene.

Basically, editing is the technique that allows you to cut and paste pieces of footage to re-establish the order of narration that you want.

Editing also allows you to create special effects, using the same techniques invented by the great masters of the early years of film history.

In the example that Luca shows, you can see how to make an object appear: all you have to do is cut out the part of the footage where a person can be seen placing the object on the cupboard, and replace it with a sequence in which it has already magically appeared.

In the early days of cinema, this procedure involved physically cutting out parts of film and then splicing them together with other scenes. Today you can achieve the same results using only digital technology. There are many editing apps and programs that you can download for free: one app that's very easy to use is iMovie. Let's see how it works, in a few simple steps:

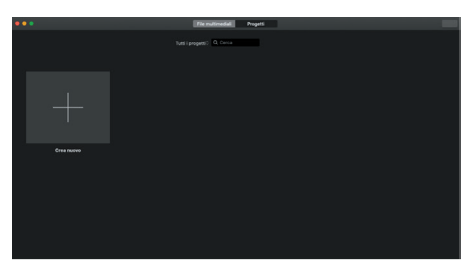

1. Open the app, go to the project tab and select "Create New".

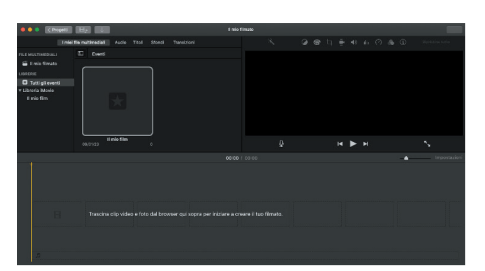

2. Upload the file with your footage to the app: all you have to do is drag it into the timeline at the bottom.

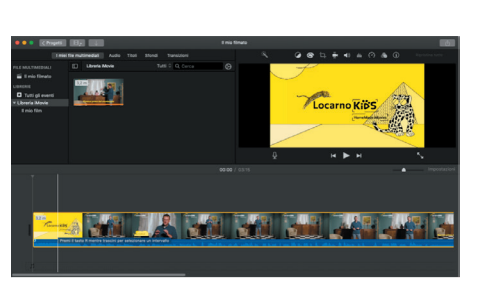

3. At this point all of the images which make up your film will appear in sequence, and you can scroll through them using the cursor.

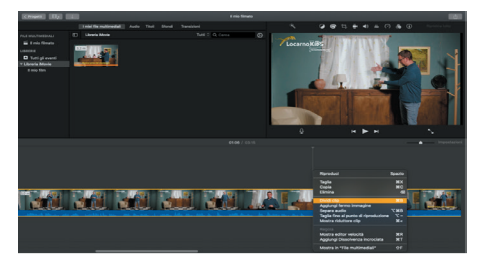

4. Move the cursor to the point where you want to cut the scene and select "Split Clip".

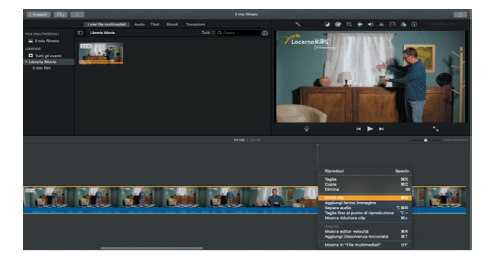

5. Once you've split your clip, you can delete the unwanted footage that you separated from the part you want to keep – and so create your special effects.

Now it's up to you, have fun using editing to create your very first special effects!

If you need a helping hand with this stage, just write for some extra tips c/o locarnokids@locarnofestival.ch

**locarnofestival.ch/kids**

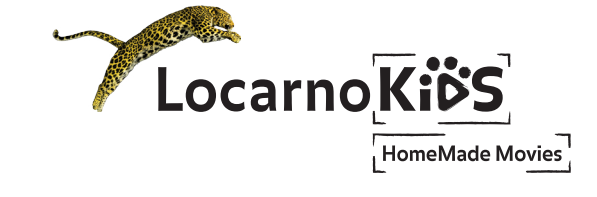